## Exploring the HOS Admin Portal Interface

#### [HOS Admin Reference](https://help.gpsinsight.com/feature/hos-admin-reference/) [ELD](https://help.gpsinsight.com/for/hos/eld/), [AOBRD](https://help.gpsinsight.com/for/hos/aobrd/)

Link: https://help.gpsinsight.com/docs/hos-administrator-reference/exploring-the-hos-admin-portal-interface/ Last Updated: November 15th, 2017

The HOS Admin Portal interface allows you to quickly and easily manage your HOS fleet.

### Accessing the HOS Admin Portal

You can access the HOS Admin interface from the GPS Portal's HOS Integration section under the More tab.

Note. The HOS Admin Portal interface is only available to the Admin of the GPS portal account. If you experience any issues with accessing your HOS account, please contact your Account Manager for further assistance.

### Accessing the HOS Admin Portal for Pro and Enterprise Customers

To access the HOS Admin Portal ( [Pro and Enterprise](https://help.gpsinsight.com/looking-to-upgrade/) customers):

1. From the GPS Portal account, hover your mouse over the More tab, and click Hours of Service under HOS Integration.

The Hours of Service menu appears.

2. Select the applicable HOS Organization in the drop-down window, and click Open. The HOS Admin Portal opens in a separate browser tab.

#### Accessing the HOS Admin Portal for Standard Customers

To access the HOS Admin Portal (Standard customers):

1. From the GPS Portal account, click More. The More menu appears.

# Exploring the HOS Admin Portal Interface

#### [HOS Admin Reference](https://help.gpsinsight.com/feature/hos-admin-reference/) [ELD](https://help.gpsinsight.com/for/hos/eld/), [AOBRD](https://help.gpsinsight.com/for/hos/aobrd/)

Link: https://help.gpsinsight.com/docs/hos-administrator-reference/exploring-the-hos-admin-portal-interface/ Last Updated: November 15th, 2017

2. Click Hours of Service . The HOS Admin Portal opens in a separate browser tab.

## HOS Admin Portal Home Screen Features

The HOS Admin Home screen includes the following features:

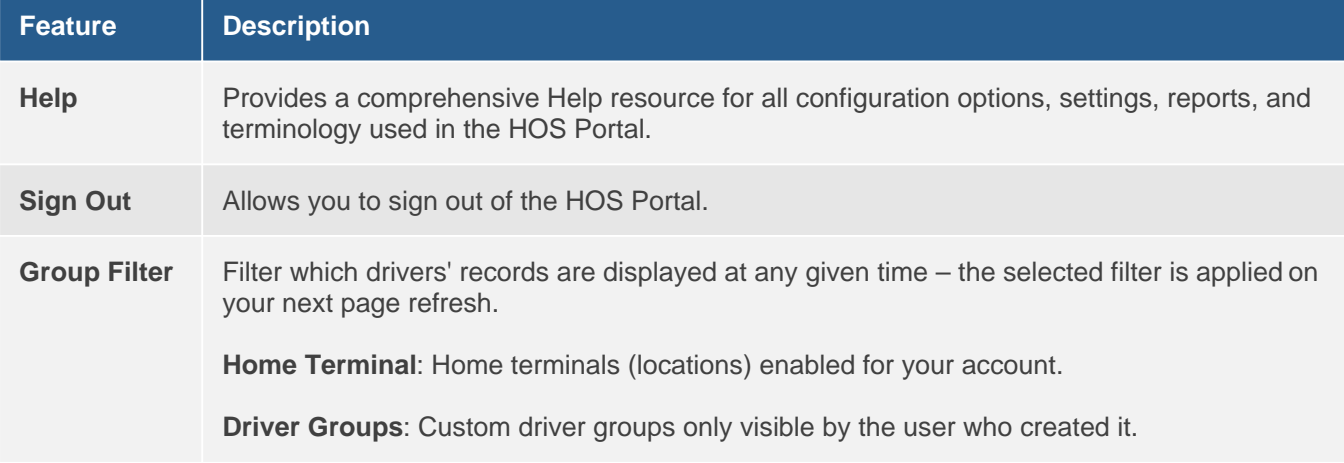

# Exploring the HOS Admin Portal Interface

### [HOS Admin Reference](https://help.gpsinsight.com/feature/hos-admin-reference/) [ELD](https://help.gpsinsight.com/for/hos/eld/), [AOBRD](https://help.gpsinsight.com/for/hos/aobrd/)

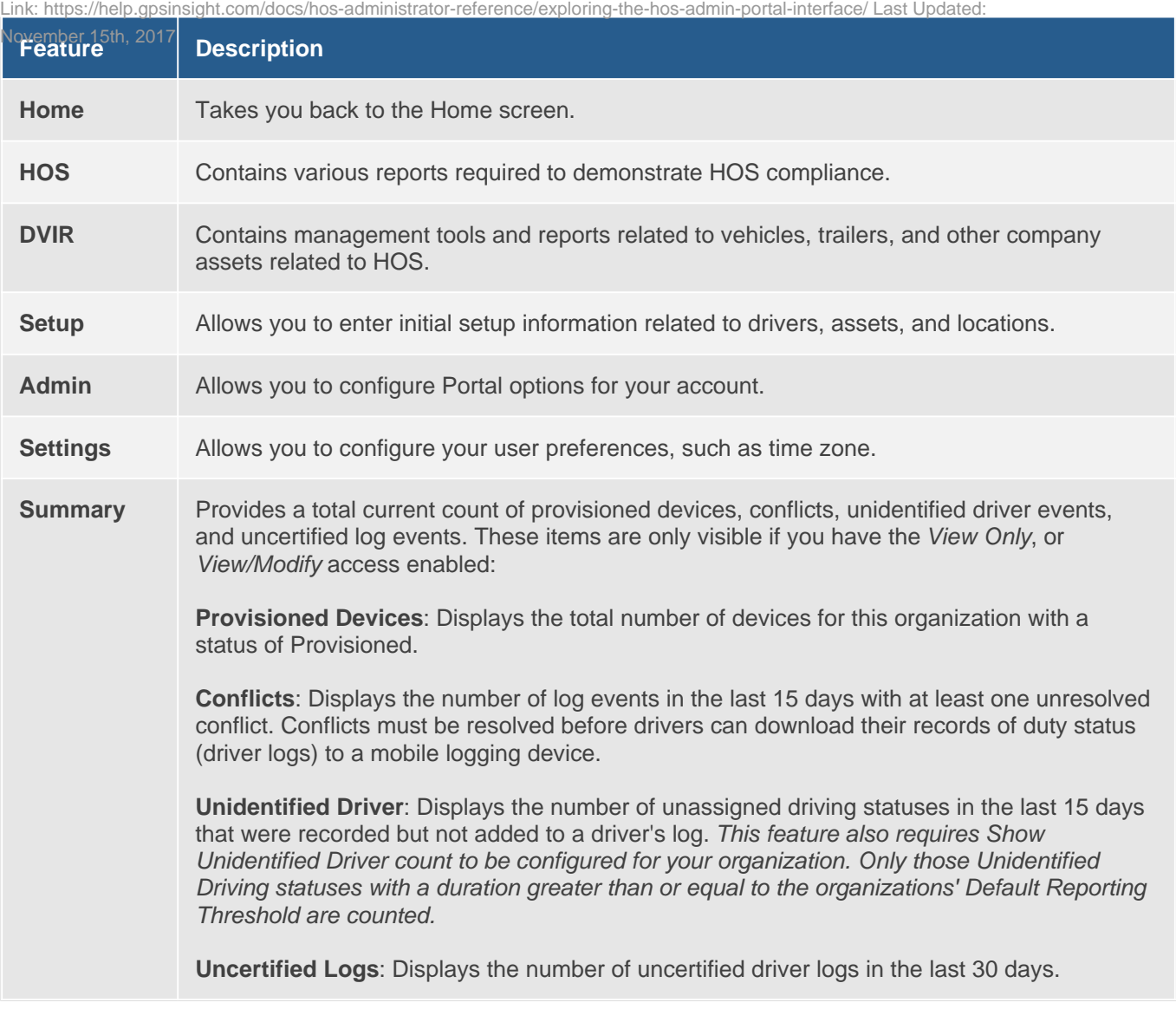